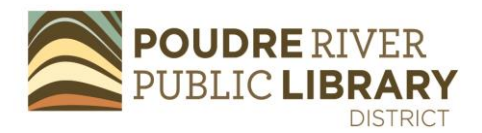

## **Using Plunkett Research**

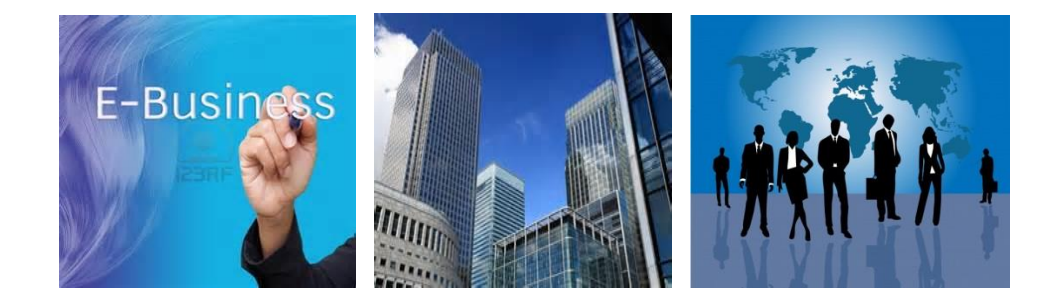

**Plunkett Research provides analyses of industry trends, including finances, markets, technologies, deregulation, research/development and globalization. Each industry's data is organized in unique, easy-to-use tools. Covers 40 industry centers from Advertising/Branding to Wireless, Cellular and Wi-Fi.**

## **Strengths**

- Easy-to-access, easy-to-understand, easy-to-use information
- Includes market research and trends, company profiles, association/organizations, statistics, videos, glossaries.
- Useful tools and job openings for job seekers.
- Build a custom report.
- Can be used for
	- **Industry-specific analysis, research and competitive intelligence**
	- **Business plans/market research**
	- **Sales prospecting/business development**
	- **Technology research & development**
	- **Training and education**
	- **Economic development/international trade**
	- **Job search/recruiting/placement**

## Weaknesses

- Industry Research Centers are very broad.
- Large public companies only

Printing/downloading:

• Printing is allowed within reasonable limits.

## **Using Plunkett Research**

- 1. Go to the Library's website:<http://www.poudrelibraries.org/>
- 2. Link to **Research** tab
- 3. Once you're in the **Research** page, choose the **Business and Finance** link
- 4. Home or office users: at this point you'll be asked for your last name and borrower's card number.
- 5. Once you're in Plunkett Online, you can choose to research an **Industry** or a **Company**
- 6. For Industry research, drop down and link to an industry of interest to you, **Retail,** for example or any other industry listed in the dropdown menu.
- 7. Each Industry profile includes **Market Research and Trends**; **Companies and Executives**; **Industry Associations**; **Statistics**; **Video** on that Industry and more. In **Retail,** link to **Market Research and Trends**.
	- a. What three negative trends might affect a new boutique in downtown Fort Collins?
	- b. Under **Select Topic**, drop down until you find a link to Fast Fashion. How would your boutique compete with the concept of Fast Fashion?
	- c. What does LOHAS stand for?
- 8. Link to **Statistics** at the top of the **Market Research** page
	- a. Drop down to Retail and Food Service Sales by Kind of Business 2009-2014. What is the North American Industrial Classification (NAICS) code for Women's Clothing Stores?
	- b. Did sales drop or increase from 2013-2014? How does this affect your plans for a boutique?
- 9. Return to the **Home**. Link to **Company Research**.
- 10. Search a certain company (try JJill or H&M)
	- a. Did sales drop or increase from 2012 to 2014? How does this affect your plans for a boutique?
- 11. Return to **Retail Industry Research Center.** Link to Company and Executives. Select **Search** to search ALL companies in that category.
	- a. Is American Eagle Outfitters a private or public company?
	- b. Did their sales grow or decline between 2012 and 2014?
	- c. Scroll through to De Beers, Inc. Click on the company name. How many retail brands do they own?
- 12. Return to the Home page. Link to **Job Seekers Resources and Tools**. Link to **7 Keys to Employer Research.** 
	- a. How do you best use the library for job seeking?
- 12. Return to the Home page. Check out a few of their **Tutorials!**

Poudre River Public Library District Business Center website: <http://read.poudrelibraries.org/adult/business/>

Anne Macdonald, Business Librarian [amacdonald@poudrelibraries.org](mailto:amacdonald@poudrelibraries.org)